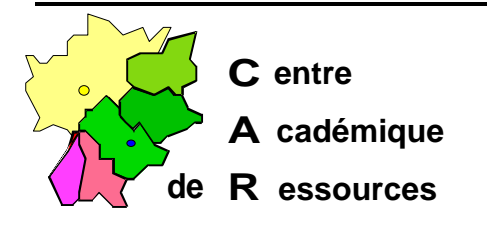

*Réf.: . 1197/DC / xxx Code fichier : instbcd2.doc* *Echirolles, le 12 octobre 1997*

*CAR*

# **Installation de BCDI en réseau pédagogique sous Serveur NT 3.5x, 4.x avec Altaïr Microsoft**

### **A : Particularités de l'installation réseau :**

C'est un logiciel Windows qui s'exécute dans sa zone... Il ne fonctionne donc pas dans J:\WINAPPLI ; vous le placerez à la racine de D: , au même niveau qu'Altair, Logiciel ou Winappli.

1° Sur le serveur, dans la partition D: créer le répertoire DOCDIR, le partager comme **DOCDIR** et donner en sécurité :

à l'administrateur le contrôle total.

à Util. du domaine (élève et prof) modifier.

à la documentaliste (profxx01)le contrôle total.

cocher *Valider dans les sous répertoires* (sinon erreur101 au paragraphe 3) puis OK.

2° Sur une station, ouvrir une session comme administrateur, connecter un lecteur réseau **N:**

#### **\\S1XXXXXX\DOCDIR**

3° **Placer** la première disquette **BCDI** dans le lecteur A: de la station et **lancer** « setup.exe »

**Renseigner :**

le **nom** de l'établissement (voir le document d'installation de BCDI). le **code confidentiel** (respecter la casse).

**Remplacer** le chemin proposé C:\DOCDIR par **N:\** (N: étant le disque logique pointé sur le répertoire **DOCDIR).**

**Insérer** les autres disquettes à la demande.

Sécrétariat : du lundi au vendredi de 8h à 17h

Lycée M. Curie B.P.348 Avenue du 8 Mai 1945 - 38435 ECHIROLLES CEDEX Tél. 04 76 33 70 32 Télécopie 04 76 40 33 43

4° A la **fin de l'installation**, **contrôler** sur la station dans le groupe de programme BCDI : Les **propriétés** de **l'icône BCDI** :

la **cible** (la ligne de commande) : **N:\PROG\BCDI.EXE**

démarrer en (le **répertoire de travail**) : **N:\PROG**

Les **propriétés** de **l'icône Aide sur BCDI** :

**C:\WINDOWS\WINHELP.EXE N:\PROG\BCDI.HLP**

5° Paramétrer **BCDI** pour la **GEST**ionnaire :

**Lancer BCDI** en cliquant sur **l'icône BCDI**, utiliser le mot de passe **GEST** (la documentaliste est seule avec tous les droits).

#### Dans le menu **OUTILS**, **PARAMETRER**,

#### **Modifier :**

- Chemin des données : **\DATA**
- Type de réseau : **Windows NT** (**MSNET** si ligne NT absente).
- Mode de recherche : cocher ˛ **Expert** et ˛ **Thésaurus.**
- puis OK.

Dans le menu **OUTILS, AUTORISER, ELEVE Cocher** ˛ **Je change.** - puis **OK**, **Sortie** et **Quitter**.

#### 6° Paramétrer **BCDI** pour **ELEVE** :

**Utiliser** le mot de passe **ELEVE** ( simple utilisateur):

#### Dans le menu **JE CHANGE**,

#### **Modifier :**

- Chemin des données : **\DATA**
- Type de réseau : **Windows NT** (**MSNET** si ligne NT absente).
- Mode de recherche : cocher ˛ **Expert** et ˛ **Thésaurus.**
- puis **OK** et **Quitter**.

7° Paramétrer les **droits BCDI** pour les **élèves** : **Utiliser** le mot de passe **GEST** : dans le menu **OUTILS**, **AUTORISER**, **ELEVE Décocher :**

- $\square$  Je prends.
- $\square$  Je rends.
- $\square$  Je change.

#### puis **Ok**, **Sortie** et **Quitter**.

A présent, les élèves ont des droits restreints.

### **B : Les stations :**

Le groupe de programme BCDI existe sur chaque station de consultation BCDI et les icônes sont installées.

**Propriétés** de l'icône **BCDI** :

la cible (la ligne de commande) : **N:\PROG\BCDI.EXE**

démarrer en (le répertoire de travail) : **N:\PROG**

**Propriétés** de l'icône **Aide sur BCDI** :

**C:\WINDOWS\WINHELP.EXE N:\PROG\BCDI.HLP**

Dans **config.sys** modifier **Files=99**

# **C : Altgest :**

Sur la station d'administration, **lancer Altgest.** Dans **gestion**, **logiciels sur le serveur**, **nouveau**, **créer** :

Identifiant : BCDI Désignation : BCDI documentation Nom de partage :  $\angle \$  \\S1XXXXX\DOCDIR Répertoire racine : N:\PROG Batch : N:\PROG\BCDI.EXE Responsable du logiciel : PROFXX01

Type : Windows 16 et Windows 32 bits

# **D : Debcnx.ini :**

Sur le serveur dans : **\ALTAIR\IR\_SYS\BD** , éditer **DEBCNX.INI** et ajouter dans la section :

[**Connexion]**

g:=\\s1xxxxxx\cdrom **N:=\\S1XXXXXX\DOCDIR**